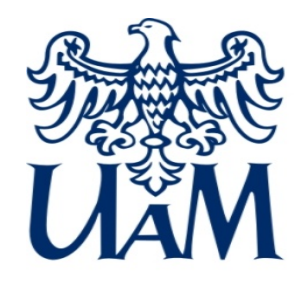

# Pierwsze kroki studenta pierwszego roku NA UAM

Uniwersytet im. Adama Mickiewicza w Poznaniu 

Szkoła Nauk o Języku i Literaturze, Wydział Neofilologii 

**Katedra Metodologii Lingwistyki – KML.AMU.EDU.PL**

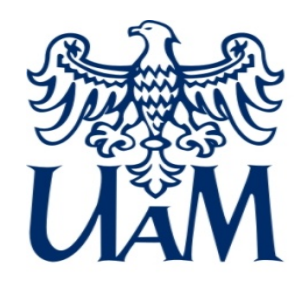

### **Struktura UAM**

- **[Uniwersytet](https://amu.edu.pl/) im. Adama Mickiewicza w Poznaniu** to 5 szkół dziedzinowych, 20 wydziałów dyscyplinowych oraz 4 filie; około 40 000 studentów oraz ponad 6 000 pracowników naukowodydaktycznych i administracyjnych **rektor – prof. dr hab. Bogumiła Kaniewska**
	- **Szkoła Nauk o Języku i [Literaturze:](http://snjl.amu.edu.pl/)**
		- studia I (licencjackie), II (magisterskie) i III (doktorskie) stopnia prorektor – prof. UAM dr hab. Katarzyna Dziubalska-Kołaczyk
		- **Wydział [Neofilologii:](http://wn.amu.edu.pl/) kierunek – filologia**  dziekan – prof. UAM dr hab. Krzysztof Stroński
			- **Katedra [Metodologii](http://kml.amu.edu.pl/) Lingwistyki:**
				- **kierunek – językoznawstwo i zarządzanie informacją**  kierownik katedry – prof. UAM dr hab. Władysław Zabrocki

# **Osoby, których imiona, nazwiska i adresy warto znać, bo wspierają studentów**

- Starosta I roku, adres I roku:
- Pełnomocnik dziekana ds. studenckich: **dr Konrad Juszczyk (juszczyk@amu.edu.pl)**
- Prodziekan Wydziału Neofilologii ds. studenckich:
	- **prof. UAM dr hab. Andrzej Narloch (endrisz@amu.edu.pl)**
- Dziekan Wydziału Neofilologii:
	- **prof. UAM dr hab. Krzysztof Stroński (stroniu@amu.edu.pl)**
- Kierownik sekretariatu: **mgr Beata Puna (kml@amu.edu.pl)**
- Wydziałowy koordynator USOS: **mgr Maciej Danielak (**[WNhelpdesk@amu.edu.pl](mailto:WNhelpdesk@amu.edu.pl)**)**
- Biuro Obsługi Studenta (Dziekanat): **Izabela Karmolińska-Kasprowicz izabela.karmolinska-kasprowicz@amu.edu.pl**

₩ **SharePoint** 

€

 $\bigoplus$ 

**WN** 

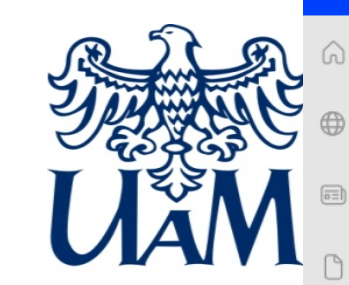

#### **INTRANET STUDENTA WYDZIAŁU NEOFILOLOGII**

Strona główna Aktualności Dla studenta  $\checkmark$ Dla doktoranta Dla pracownika Erasmus+  $\checkmark$ E-learning Recycle bin

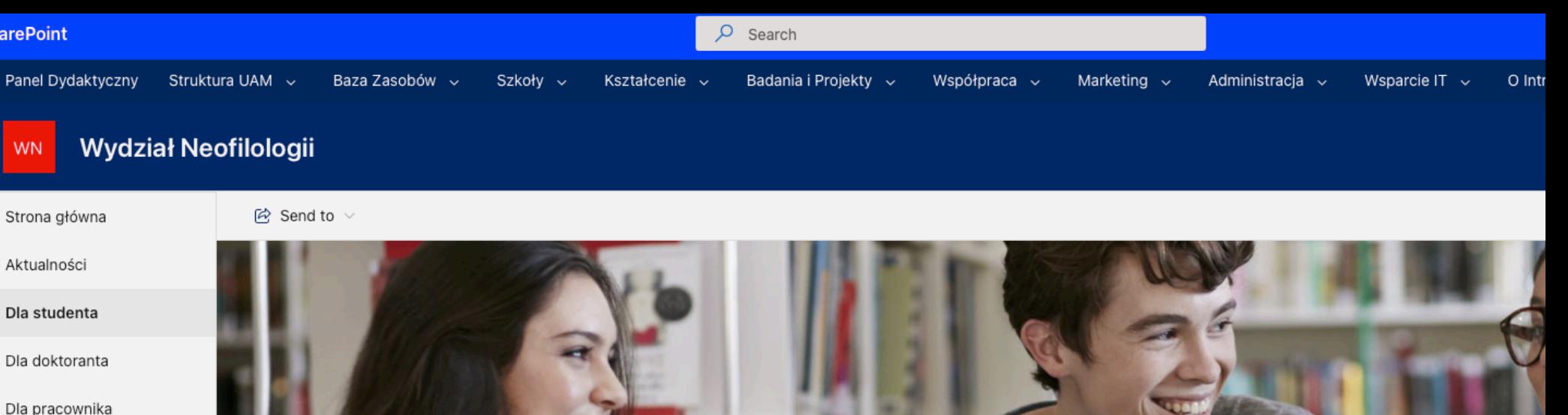

#### Dla studenta

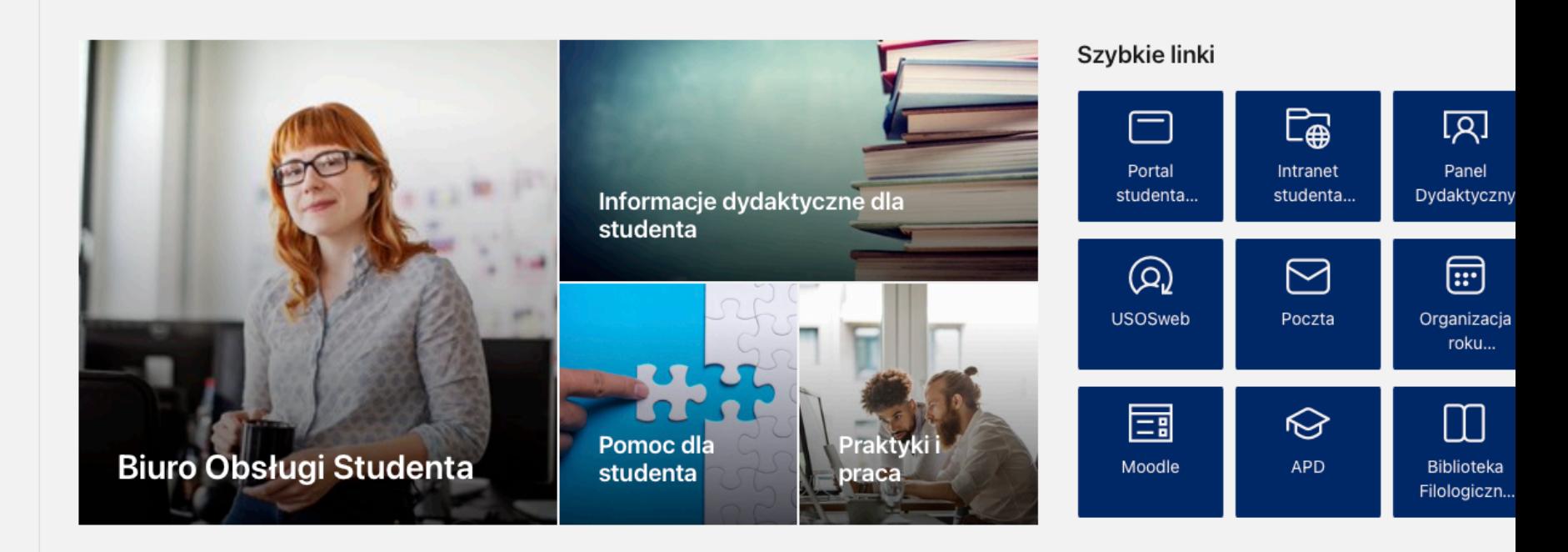

https://uam.sharepoint.com/sites/4504000000/SitePages/Dla-studenta.aspx

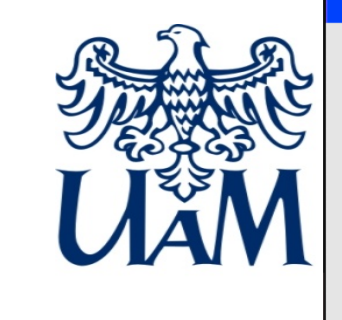

#### **INTRANET STUDENTA WYDZIAŁU NEOFILOLOGII**

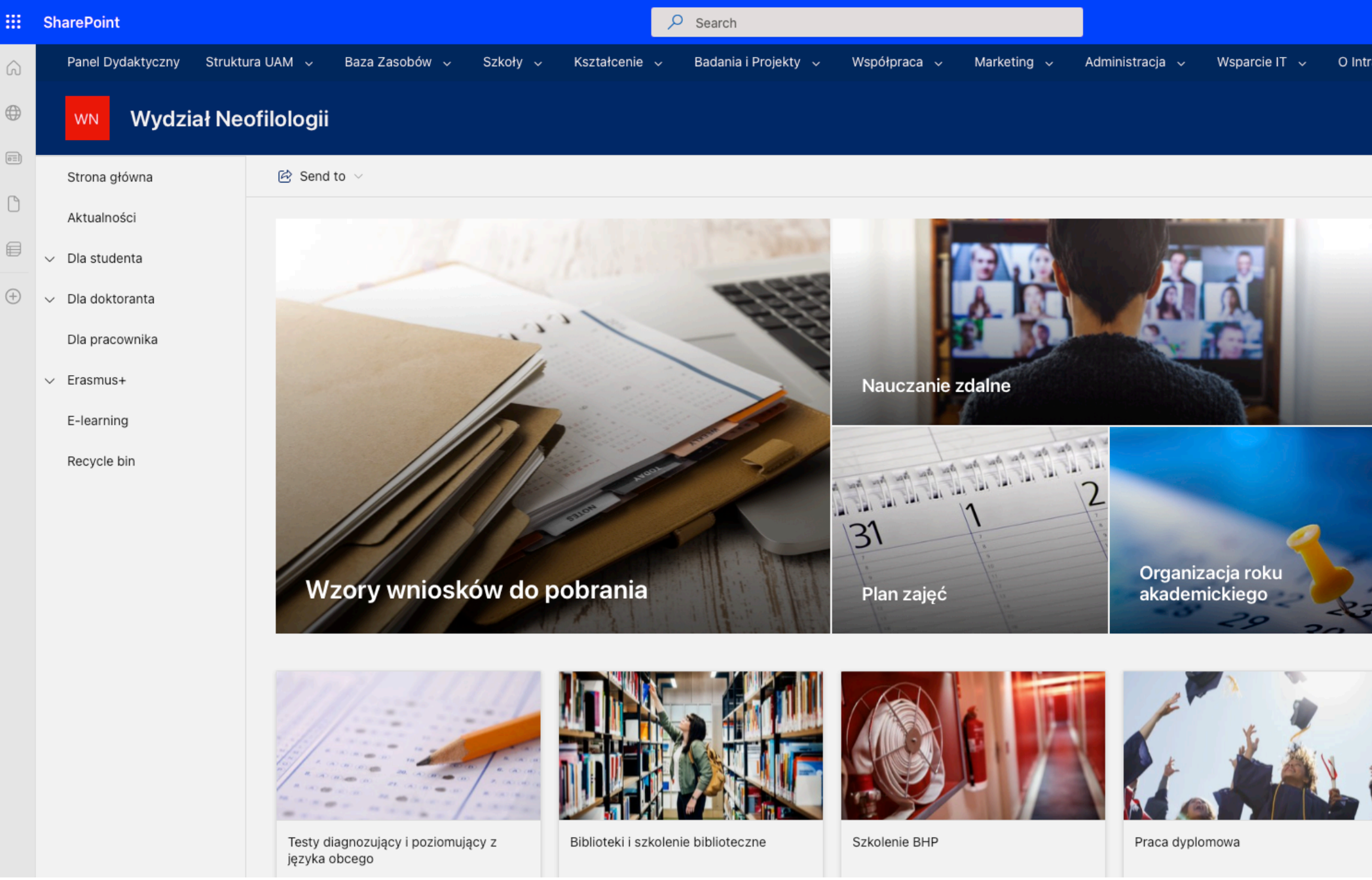

https://uam.sharepoint.com/sites/4504000000/SitePages/Informacje-dydaktyczne-dla-studenta.aspx

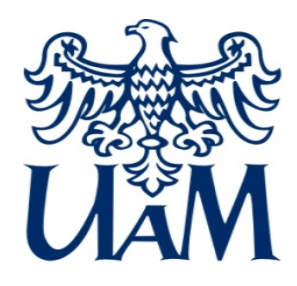

## **Pierwsze kroki studenta I roku**

- **Rekrutacja**: masz konto z loginem i hasłem dla kandydata -> studenta
- Biuro Obsługi Studentów (**BOS**): tu opłacasz legitymację, którą przekażemy ci na spotkaniu.
- W roku akad. 2023/2024 **nie ma zajęć z wychowania fizycznego na I roku**, ale będą na II roku!
- Zajrzyj do **biblioteki w Coll. Novum** (to ten niższy budynek przyklejony do Coll. Novum)
- Weź udział w szkoleniu z edukacji [informacyjnej](https://lms.amu.edu.pl/inne_jednostki/course/index.php?categoryid=17) i źródłowej [\(lib.amu.edu.pl](http://lib.amu.edu.pl/)) **(obowiązkowe)**
- Weź udział w [szkoleniu](https://szkoleniebhp.amu.edu.pl) BHP **(obowiązkowe)**
- **[USOS](http://usosweb.amu.edu.pl/)**: tu logujesz się danymi z rekrutacji; dzięki temu widzisz plan zajęć i program studiów oraz rejestrujesz się na zajęcia – podepnij przedmiot do swojego roku studiów (2022/2023).
- **[USOS](http://usosweb.amu.edu.pl/)-mail**: prowadzący zajęcia prześlą linki do zespołów i spotkań na **MS [TEAMS](http://teams.microsoft.com/)** lub **[MOODLE](https://www.elearning.amu.edu.pl/)**
- **Do pracowników UAM proszę pisać tylko z adresów w domenie [amu.edu.pl](http://amu.edu.pl)**

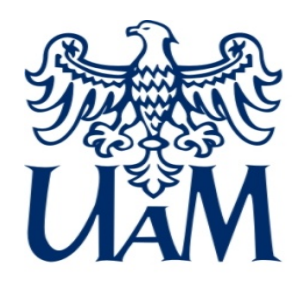

## **Serwisy dostępne dla studentów**

**Wszystkie serwisy związane z UAM znajdują się w domenie AMU.EDU.PL** 

- **[USOS:](http://usosweb.amu.edu.pl/)** [http://usosweb.amu.edu.pl](http://usosweb.amu.edu.pl/) (*PESEL* i hasło)
- **PANEL usług [internetowych](http://panel.amu.edu.pl/) UAM:** [http://panel.amu.edu.pl](http://panel.amu.edu.pl/) (*adres uam* i hasło)
- **INTRANET [STUDENTA](https://amu.edu.pl/studenci/intranet-studenta):** <https://amu.edu.pl/studenci/intranet-studenta> (*adres uam***@st.amu.edu.pl** i hasło)
- **MS [OFFICE](https://www.office.com/) 365:** [https://www.office.com](https://www.office.com/) (*adres uam***@st.amu.edu.pl** i hasło)
	- Teams, Word, Excel, PowerPoint, Outlook, OneDrive, OneNote, Forms…
- **[MOODLE:](https://www.elearning.amu.edu.pl/)** [https://www.elearning.amu.edu.pl](https://www.elearning.amu.edu.pl/) (*adres uam***@st.amu.edu.pl** i hasło)

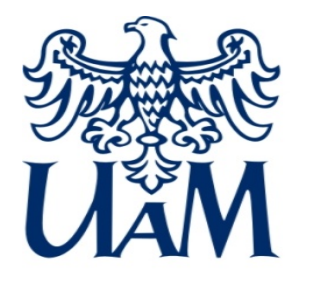

Przyjęty/a na studia masz **konto poczty** uniwersyteckiej i OFFICE365.

Opłacasz [legitymację](https://wn.amu.edu.pl/dla-studenta/dla-studenta/legitymacje) studencką i odbierasz ją w Biurze Obsługi Studentów (BOS), aktywujesz PEKĘ.

Zapisujesz się na zdalne [szkolenie](https://www.elearning.amu.edu.pl/bu/) [biblioteczne](https://www.elearning.amu.edu.pl/bu/) naplatformie e-learningowej UAM (MOODLE).

Zapisujesz się na zajęcia [wychowania](https://wf1.amu.edu.pl/index.php?item=2) fizyczneg[o](https://wf1.amu.edu.pl/index.php?item=2) oraz na [szkolenie](https://szkoleniebhp.amu.edu.pl/) BHP.

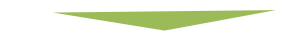

**ŚCIEŻKA STUDENTA** Logujesz się do [USOS](http://usosweb.amu.edu.pl/)a, gdzie zobaczysz **plan zajęć** i **sylabusy** przedmiotów.

Logujesz się do [OFFICE365](https://www.office.com/), pobierasz MS [TEAMS](https://www.microsoft.com/pl-pl/microsoft-365/microsoft-teams/download-app), instalujesz na komputerze lub ewentualnie na komórce.

**[OPCJONALNIE](https://www.office365.amu.edu.pl/files/pierwsze_logowanie_studenci_ver5.pdf)** [Logujesz](https://www.office365.amu.edu.pl/files/pierwsze_logowanie_studenci_ver5.pdf) si[ę](https://www.office365.amu.edu.pl/files/pierwsze_logowanie_studenci_ver5.pdf) do [PANELU](https://panel.amu.edu.pl/) UAM (login bez domeny: login@amu.edu.pl, a hasło znane z rekrutacji) i ustawiasz nowe hasło.

Odbierasz emaila na poczcie UAM z linkiem i logujesz się do [PANELU](https://uam.sharepoint.com/sites/intranetstudenta) [DYDAKTYCZNEGO.](https://uam.sharepoint.com/sites/intranetstudenta)

**Od 25.09 do 15.10 rejestrujesz** się na przedmioty i grupy językowe w [USOS](http://usosweb.amu.edu.pl/)ie.

Logujesz się do **[TEAMS](http://teams.microsoft.com/)** lub **[MOODLE](https://www.elearning.amu.edu.pl/)** i sprawdzasz, w jakich grupach jesteś i jakie masz spotkania w kalendarzu.

Regularnie sprawdzasz pocztę uniwersytecką i utrzymujesz kontakt z prowadzącymI zajęcia.

**Czemu służy MS [TEAMS](http://teams.microsoft.com/)?** Niektórzy prowadzący zajęcia zaproszą Was do zespołu założonego dla danego przedmiotu oraz do kontaktu przez czat MS **[TEAMS](http://teams.microsoft.com/)**. **Czemu służy [MOODLE](https://www.elearning.amu.edu.pl/)?** Niektórzy prowadzący zajęcia zaproszą Was do wykonywania zdalnych zadań domowych na platformie e-learningowej **[MOODLE](https://www.elearning.amu.edu.pl/)**. Niektórzy prowadzący udostępniają materiały do nauki na MS **[TEAMS](http://teams.microsoft.com/)** lub **[MOODLE](https://www.elearning.amu.edu.pl/)**.

Regularnie uczestniczysz w zajęciach w salach i odrabiasz prace domowe oraz zaliczeniowe.

Zdajesz egzaminy w salach i otrzymujesz ocenę widoczną w USOSie (3§30a).

Zaczynasz nowy rok akademicki, czyli II rok!

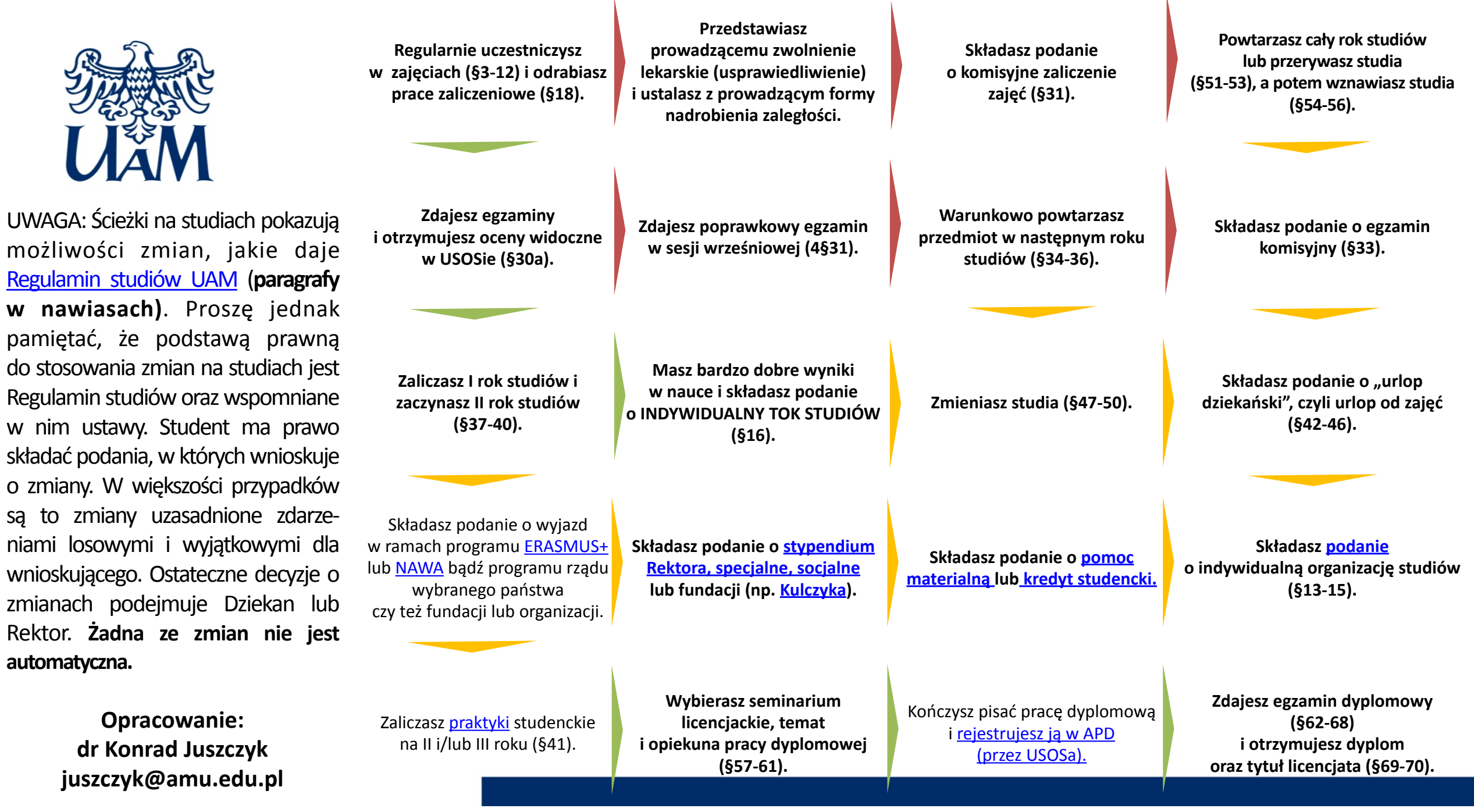

**Kolory strza ł ek oznaczaj ą : TAK , NIE , LUB (wybierasz) .**

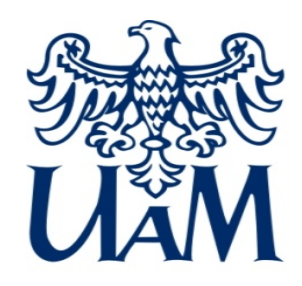

## **Dziękujemy za uwagę! Życzymy powodzenia!**  KML.amu.edu.pl